# **BAB III METODE PENELITIAN**

## **3.1** *FLOWCHART* **PERANCANGAN PENEMPATAN** *ACCESS POINT* **NB-IOT PT. SUTANTO ARIFCHANDRA ELEKTRONIK**

Pengerjaan tugas akhir untuk simulasi perancangan penempatan *access point* NB-IoT dan *node* sensor NB-IoT pada gedung PT. Sutanto ArifChandra Elektronik, berikut *flowchart* yang menjelaskan langka-langkah pengerjaannya.

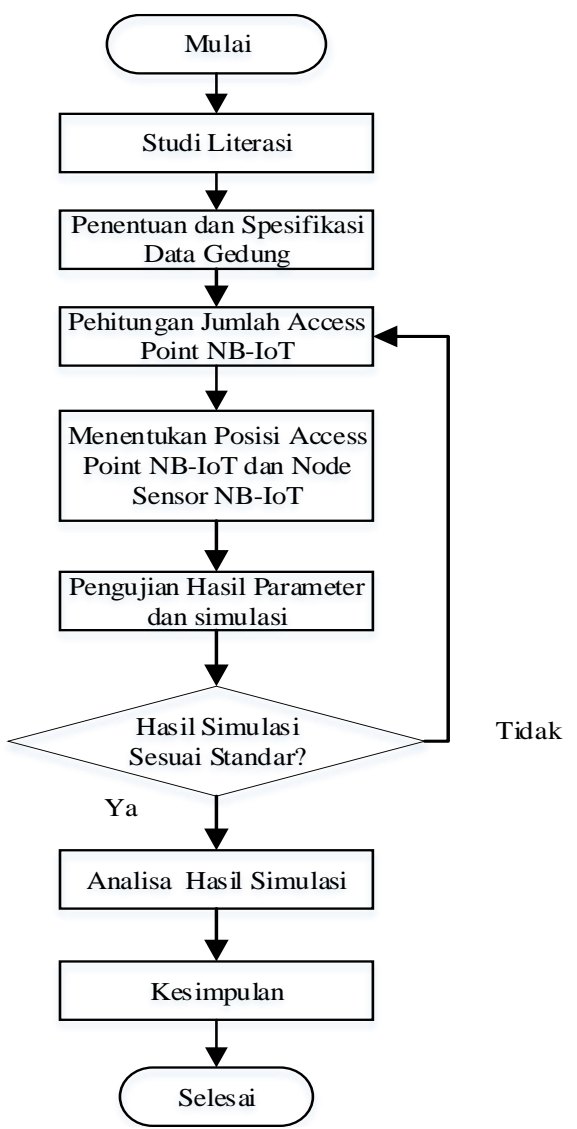

**Gambar 3.1** *Flowchart* **Pengerjaan Tugas akhir**

*Flowchart* pada gambar 3.1 merupakan gambaran pengerjaan tugas akhir dari awal pengerjaan hingga selesai. Adapun penjelasan setiap rincian *flowchart* perancangan cakupan *indoor* NB-IoT sebagai berikut :

- 1. Dilakukan pencarian sumber-sumber teori/materi mengenai teknologi NB-IOT yang merupakan teknologi baru dan belum digunakan di Indonesia untuk studi literasi, seperti bersumber dari paper atau jurnal, baik yang nasional maupun internasional, dan mengenai model propagasi *indoor Cost* 231 *Mulltiwall*.
- 2. Penentuan dan spesifikasi data gedung bertujuan untuk mengetahui informasiinformasi yang diperlukan untuk mendukung penelitian ini. Gedung yang digunakan dalam perancangan jaringan *indoor* NB-IoT adalah gedung PT. Sutanto ArifChandra Elektronik. Data didapatkan dari PT. Sutanto ArifChandra Elektronik, data yang dibutuhkan antara lain: luas keseluruhan gedung, bagianbagian isi gedung dan bahan bangunan yang digunakan, jumlah lantai, bagianbagian ruangan, tebal dinding serta lantainya.
- 3. Perhitungan *Link budget* NB-IoT: dilakukan perhitungan daerah cakupan untuk menentukan jumlah terminal NB-IoT yang diperlukan dalam simulasi berdasarkan besar frekuensi, besar *Bandwidth*, jarak pancar, besar nilai *free space loss*, dan perhitungan berdasarkan propagasi *Cost* 231 *Multiwall*.
- 4. Menentukan posisi *access pont* NB-IoT dan *node* sensot NB-IoT: Penentuan posisi *access point* NB-IoT berdasarkan posisi dari *node* sensor NB-IoT dipasang pada mesin dan dilakukan beberapa skenario hingga di temukan posisi dengan daya pancar terbaik berdasar parameter yang digunakan yakni *coverage* dan SIR. Jumlah *access point* NB-IoT yang dipasang ditentukan setelah perhitungan nilai *link budget* yang berdasarkan luas bangunan PT. Sutanto ArifChandra Elektronik, sedangkan *node* sensor diletakan langsung pada mesin.
- 5. Simulasi Menggunakan Software RPS 5.4: Digunakan aplikasi *Radiowave Propagation Simulator* 5.4 sebagai media simulasi yang dapat mensimulasikan perancangan *indoor* dengan mendekati keadaan nyata dilapangan seperti bentuk gedung yang dalam versi 3D menggunakan propagasi *cost* 231 *Multiwall* dan akan menghasilkan parameter *coverage* dan *Signal to Interference Ratio* (SIR)

antara *access point* NB-IoT dan *node* sensor NB-IoT yang disesuaikan dengan hasil perhitungan *link budget* NB-IoT*.*

- 6. Hasil Simulasi: Hasil yang didapat dengan menampilkan hasil nilai *coverage* dan *Signal to Interference Ratio* (SIR) yang dibandingkan antar skenario, jika hasil simulasi belum mencapai maksimal maka kembali ke proses perhitungan *link budget* untuk menentukan perlu ditambah *access point* NB-IoT atau tidak sesuai perhitungan ulang yang dilakukan.
- 7. Kesimpulan: Dapat ditarik kesimpulan dari dilakukannya simulasi dan didapatkan hasil simulasi yang sesuai dan hal yang mempengaruhinya.

### **3.2 PENJELASAN PT. SUTANTO ARIFCHANDRA ELEKTRONIK**

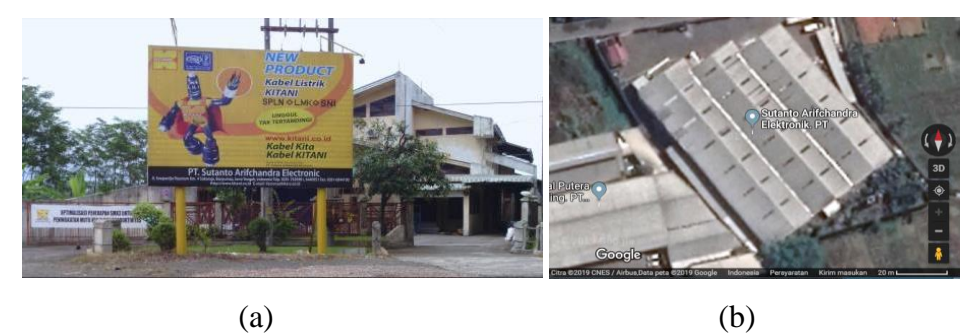

**Gambar 3.2 Gedung PT. Sutanto ArifChandra Elektronik (a) Tampak Depan, (b) Tampak dari Satelit**

Dalam melakukan peracangan *coverage area* NB-IoT *indoor* , penulis memilih gedung PT. Sutanto ArifChandra Elektronik sebagai tempat studi kasus. PT. Sutanto ArifChandra Elektronik sendiri merupakan perusahaan yang mengawali usahanya tahun 1990 di Sokaraja, Banyumas, Indonesia, yang memproduksi kabel *audio-video* terbesar di Indonesia yang berkosentrasi pada kabel *coaxial*, terdiri dari seri, RG, 3C dan 5C. Memiliki puluhan mesih dengan jenis yang berbeda-beda, yang diantaranya: mesin *cabling*, mesin *rolling*, mesin *annealing* & *teaning*, mesin *braiding*, mesin *bunching*, mesin *tubular stranding*, mesin *extruder* dan mesin *injection.* Cacat produk atau kesalahan dalam proses dan transaksi yang berlangsung perlu dikurangi, sehingga dalam proses pengecekan kualitas kabel diperlukan monitoring yang canggih, sedangkan pada kenyataanya proses masih dilakukan secara manual. Dibutuhkan teknologi yang dapat mengendalikan seluruh aspek dan proses produksi dengan infrastruktur dan hasil dengan kualitas yang baik dengan biaya operasional yang rendah.

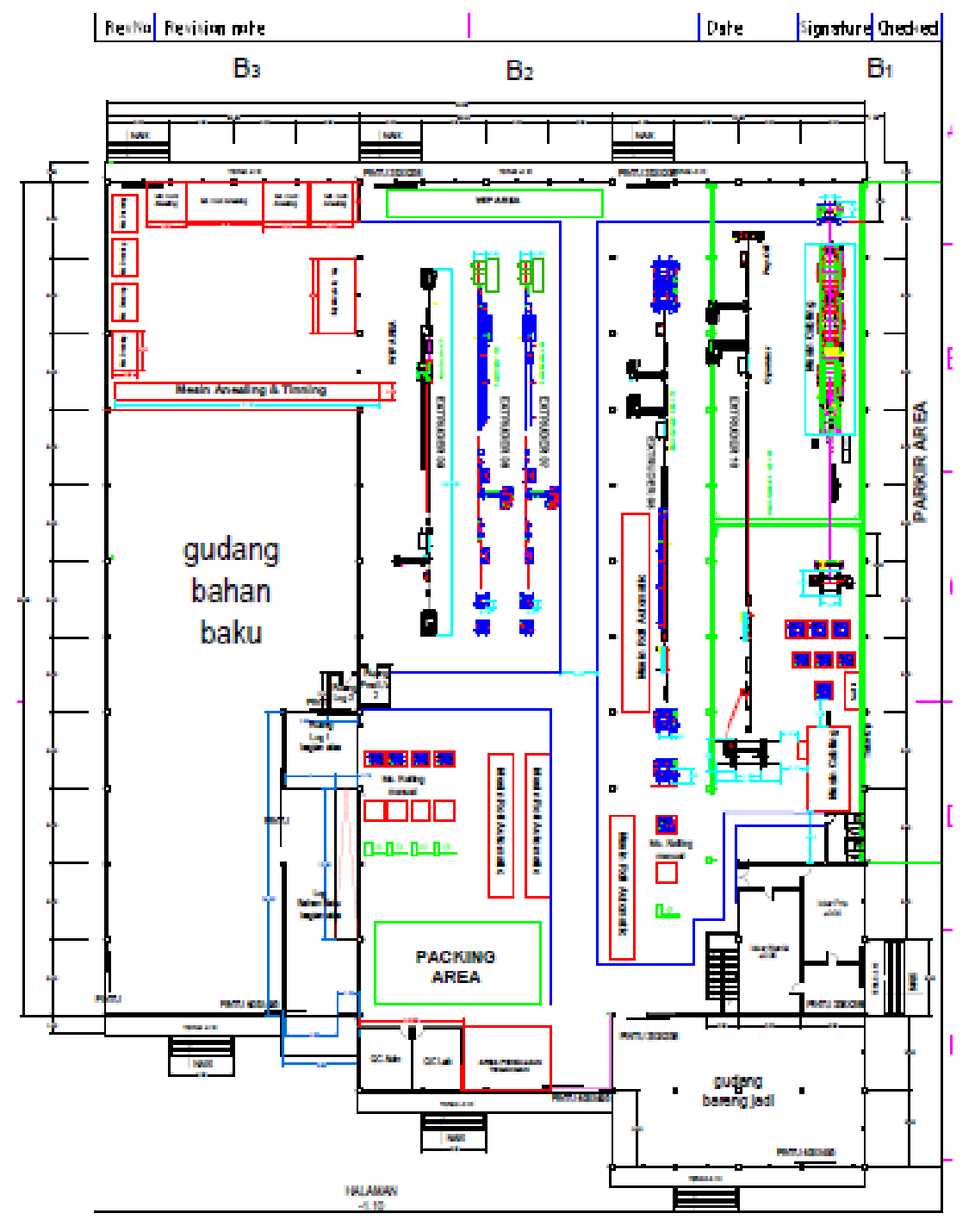

**Gambar 3.3 Gedung PT. Sutanto ArifChandra Elektronik**

Pemilihan tempat studi kasus ini dikarenakan pada area PT. Sutanto ArifChandra Elektronik merupakan pabrik pembuatan kabel yang memiliki banyak mesin yang membutuhkan aplikasi IoT sebagai sistem monitoring sehingga menjadi tempat yang tepat sebagai lokasi studi kasus dalam perancangan *coverage area indoor* NB-IoT. Pada pengerjaan tugas akhir ini, penulis mengambil area gedung kedua di bagian belakang dengan luas  $4.290,43$  m<sup>2</sup> karena dalam area gedung terdapat proses pengecekan kualitas kabel yang memerlukan monitoring yang canggih, sedangkan proses pengecekan kualitas kabel masih dilakukan secara manual, sehingga perlu di lakukkan perancangan *coverage area indoor* NB-IoT dengan menempatkan *access point* NB-IoT untuk mendukung saling terhubungnya antar *node* sensor NB-IoT pada mesin dengan teknologi berbasis *Narrow Band Internet of Thing*.

| <b>Ruangan</b>          | <b>Material</b> | Ketebalan (m) |
|-------------------------|-----------------|---------------|
| Ruangan Loker Wanita    | <b>Beton</b>    | 0.12          |
|                         | Kayu            | 0.033         |
| Ruangan Loker Laki-laki | <b>Beton</b>    | 0.12          |
|                         | Kayu            | 0.033         |
| Gudang Barang Jadi      | Kayu            | 0.04          |
|                         | <b>Beton</b>    | 0.12          |
| Toilet                  | Kayu            | 0.033         |
|                         | <b>Beton</b>    | 0.12          |
| Ruangan QC Lab          | Kaca            | 0.5           |
|                         | <b>B</b> eton   | 0.12          |
| Ruangan QC Adm          | Kaca            | 0.5           |
|                         | <b>Beton</b>    | 0.12          |
| Ruangan Log Bahan Baku  | <b>B</b> eton   | 0.12          |
| Ruang Log 1             | <b>Beton</b>    | 0.12          |

**Tabel 3.1 Deskripsi** *Siteplan* **Gedung PT. Sutanto ArifCandra Elektronik**

### **3.3 PERHITUNGAN** *LINK BUDGET* **NB-IOT**

Dalam perhitungan *coverage area* mempertimbangkan luas wilayah perancangan dan *loss* dari perangkat *transmitter* maupun *receiver*. Adapun data-data yang dibutuhkan dalam perhitungan *link budget coverage* seperti daya, *gain* antena, dan *loss*. Pada penelitian ini:

|              | Downlink                           |           | Calculation         |  |
|--------------|------------------------------------|-----------|---------------------|--|
|              | Transmitter                        | Value     |                     |  |
| a            | Tx <i>Power</i> (dBm)              | 43        | a                   |  |
|              | Receiver                           | Value     | Calculation         |  |
| b            | Thermal Noise Density (dBm/Hz)     | $-174$    | h                   |  |
| $\mathbf{C}$ | <i>Receiver Noise Figure</i> (dBm) | 5         | $\mathbf c$         |  |
| d            | Interference Margin (dB)           | 3         | d                   |  |
| e            | Occupied Channel Bandwidth (Hz)    | 180000    | e                   |  |
| $\mathbf f$  | Effective Noise Power (dBm)        | $-113,45$ | $f=a+c+d+10*log(e)$ |  |
| g            | Required SINR (dB)                 | $-10$     | g                   |  |
| h            | Receiver Sensitivity (dBm)         | $-123,45$ | $h=f+g$             |  |
|              | $MAPL$ ( $dB$ )                    | 166,45    | $i=h+a$             |  |

**Tabel 3.2 Parameter** *Link Budget* **NB-IoT**[11]

Dalam perencanaan *coverage area indoor* untuk tugas akhir ini menggunakan model propagasi *Cost* 231 *Multiwall* yang merupakan permodelan untuk dalam ruangan (*indoor*) dan digunakan pada *range* frekuensi 150 MHz - 1500 MHz. Model propagasi ini bertujuan untuk menentukan jarak (d) antara terminal dengan menggunakan rumus persamaan dengan melihat jumlah *loss* pada ruangan. Adapun jenis material yang menjadi *loss* penghalang pada gedung PT. Sutanto ArifChandra Elektronik.

**Tabel 3.3 Material** *Loss* **Penghalang**

| <b>Loss Penghalang</b> | dB  | Numerik    | Asumsi<br>Jumlah |
|------------------------|-----|------------|------------------|
| Glass (kaca)           | 0.8 | 1,20226443 |                  |
| Wood (kayu)            | 0.3 | 1,07151931 |                  |
| <i>Brick</i> (tembok)  | 3.5 | 2,51188643 |                  |
| Concerate (lantai)     |     | 5,01187234 |                  |

#### **3.4 SIMULASI MENGGUNAKAN APLIKASI RPS 5.4**

Pada perancangan penempatan *access point* NB-IoT dan *node* sensor NB-IoT pada gedung PT. Sutanto ArifChandra Elektronik menggunakan *software* RPS 5.4 dengan hasil akhir berbentuk simulasi. Berikut *flowchart* simulasi menggunakan *software* RPS 5.4.

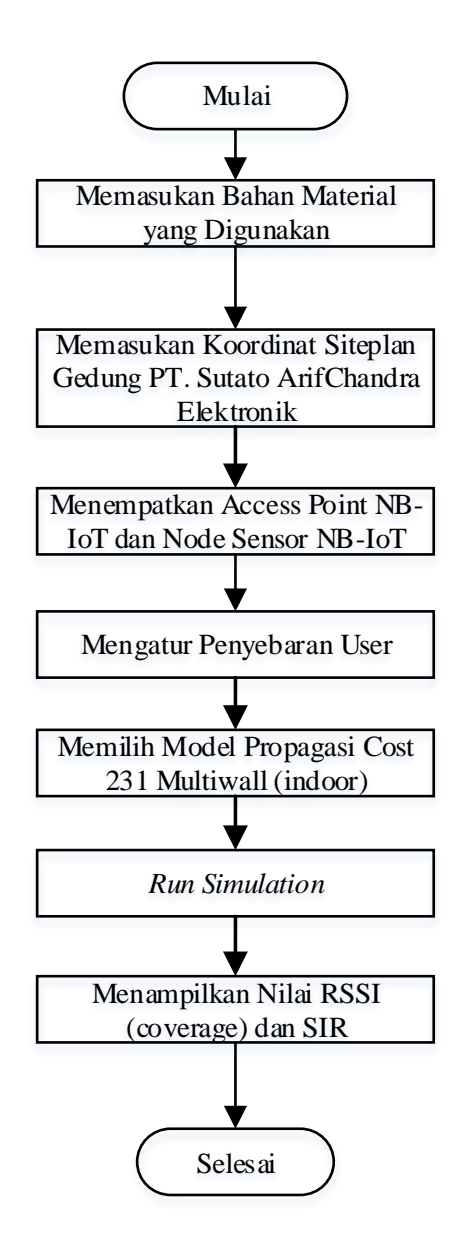

**Gambar 3.4** *Flowchart* **Simulasi Pada RPS 5.4**

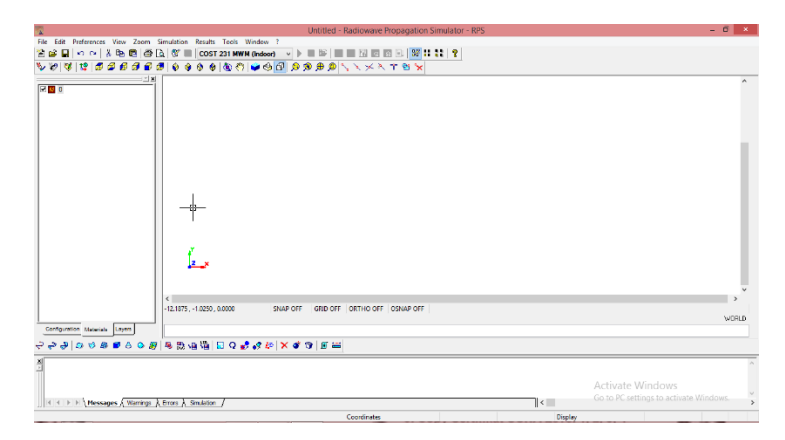

**Gambar 3.5 Tampilan Awal RPS 5.4**

Gambar 3.5 merupakan tampilan awal ketika RPS 5.4 dibuka. Pada tampilan awal terlihat beberapa *tools* dari aplikasi RPS 5.4 dan ada pula pengaturan dalam memasukan koordinat x, y, dan z dimana x sebagai panjang, y sebagai tinggi dan z sebagai lebar.

### 3.4.1 Memasukan Bahan Material yang Digunakan

Layer digunakan untuk membedakan antar bagian dari sebuah bangunan pada aplikasi RPS 5.4 ini. *Layer* juga digunakan untuk membedakan jenis material yang digunakan dengan berdasarkan tebal dan besar redaman yang dihasilkan. Dalam pembuatan layer, dengan cara mengklik kanan pada kolom material, lalu klik "*add new layer*". Dalam pembuatan layer untuk gedung PT. Sutanto ArifChandra Elektronik, penulis membutuhkan 7 *layer.*

Dilakukan penambahan data material, hal ini bertujuan agar simulasi yang akan dijalankan menjadi sesuai dengan keadaan gedung yang sesungguhnya dilapangan. Pada bagian material yang digunakan, dengan meng klik kanan pada kursor layer penambahan layer sebanyak jenis material yang digunakan sesuai dengan kebutuhan. Selanjutnya menekan kanan pada salah satu layer dan pilih *setting overview*, untuk mengubah nama, ketebalan, warna, dan lainya dengan cara menekan tombol *mouse* bagian kiri pada bagian tersebut. Untuk mengubah *description* dengan cara memilih material *data base*, lalu sesuaikan pilihan material dengan *layer*.

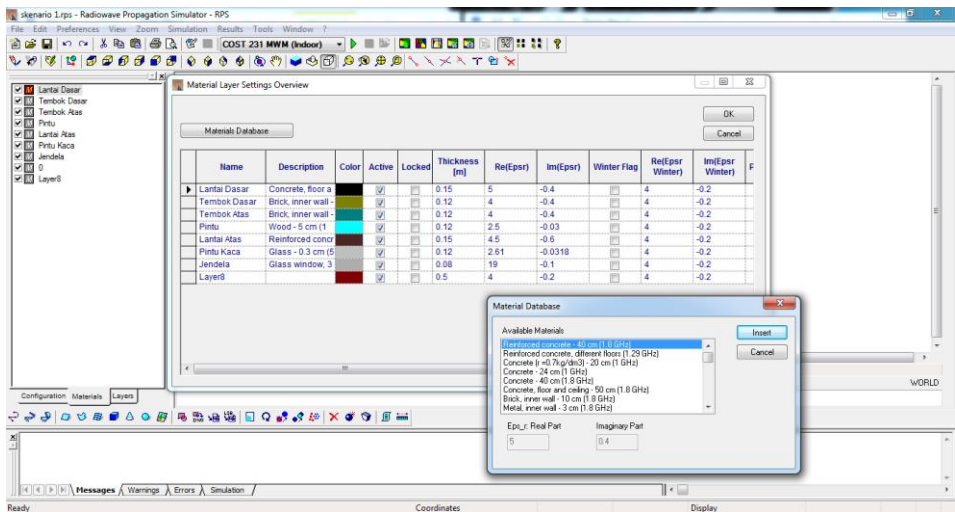

**Gambar 3.6 Jendela** *Material Layer Setting*

Pengaturan *Preference* dilakukkan untuk melakukkan pengaturan terhadap spesifikasi umum simulasi yang bersifat keseluruhan. Caranya dengan memilih *Preference* pada *Tool Bar*, pilih *General Preference*. Setelah jendela *Preference* terbuka, lalu dilanjutkan dengan pengaturan spesifikasi sesuai dengan kebutuhan. Pada simulasi ini dilakukkan perubahan pada *radio channel parameters* bagian *template* menjadi GSM 900 hal ini di tentukan karena frekuensi yang dipakai pada perancangan jaringan ini menggunakan frekuensi 900 MHz (0,9 GHz) dengan *Bandwidth* sebesar 180 kHz (0.00018 GHz).

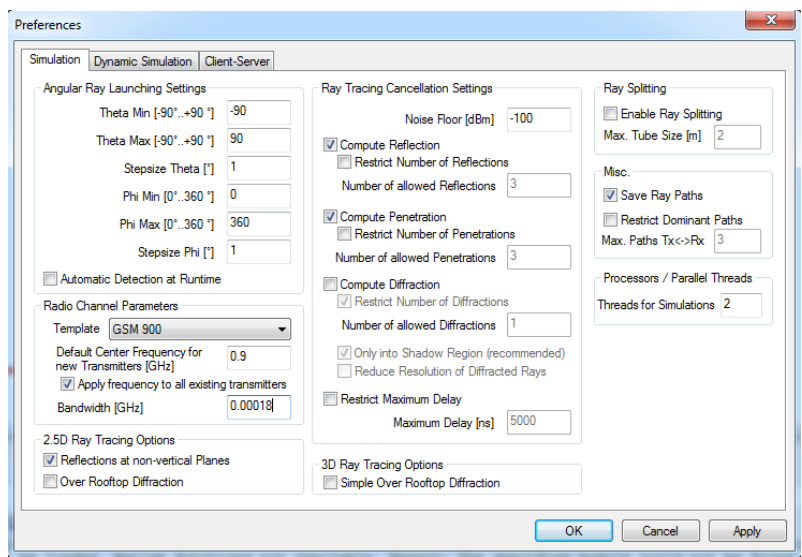

**Gambar 3.7 Tampilan Jendela** *Preference*

3.4.2 Memasukan Koordinat *Siteplan* Gedung PT. Sutanto ArifChandra Elektronik

Melakukkan perancangan denah *siteplan* bangunan PT. Sutanto ArifChandra Elektronik dengan menggunakan sistem koordinat. Pengaturan dalam memasukan koordinat x, y, dan z dimana x sebagai panjang, y sebagai tinggi dan z sebagai lebar. Untuk koordinat dinding menggunakan *tool Draw Wall along Plyline*, sedangkan untuk menggambar bagian lantai koordinat menggunakan *tool Draw Polygon.*

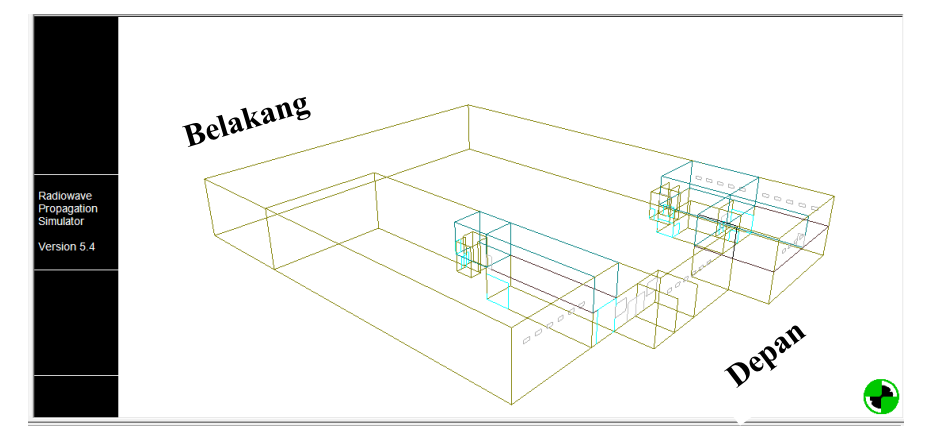

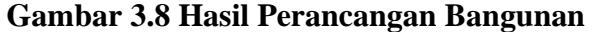

3.4.3 Menempatkan *Access Point* NB-IoT dan *Node* Sensor NB-IoT

Pada menempatkan posisi *access point* NB-IoT dan *node* sensor NB-IoT dengan mengatur besar *grid* agar memudahkan menggeser dengan letak yang diinginkan, nilai yang digunakan yakni 1 meter. Dalam menambahkan *access point* NB-IoT dan *node*  sensor NB-IoT harus berada pada keadaan bangunan versi 2D dengan *tool edit transmitter*. Lakukkan penambahan antena *transmitter* dengan cara menekan tombol kiri pada *mouse* dilokasi yang akan ditambahkan *transmitter* lalu pilih *add*. Pada pemasangan *access point* NB-IoT untuk pengaturan frekuensi 900 MHz dan *transmit power*nya 43 dBm sedangkan untuk *node* sensor NB-IoT *transmit power*nya 23 dBm. Jumlah *access point* yang dipasang menyesuaikan dengan hasil perhitungan *link budget* yakni 1 AP dan jumlah *node* sensor NB-IoT yang dipasang pada mesin sebanyak 14 buah. Pengaturan tinggi antena *access point* nilainya= Z lantai dikurangi 2 m yakni 8 m, sedangkan untuk tinggi antena *node* sensor NB-IoT besarnya sama dengan tinggi mesin yakni 1,5 m.

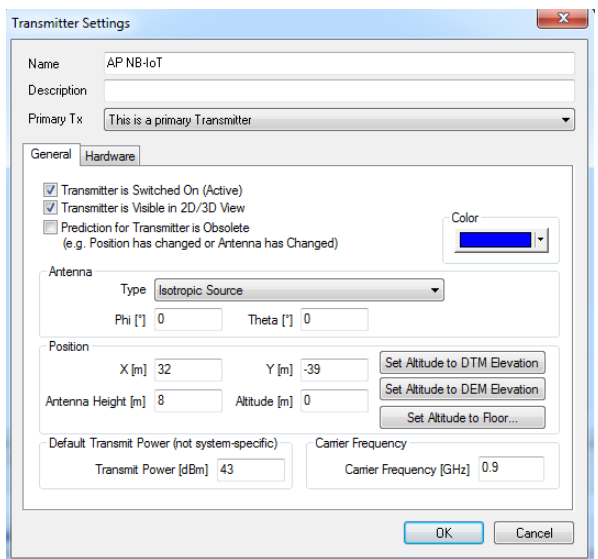

**Gambar 3.9 Pengaturan** *Access Point* **NB-IoT**

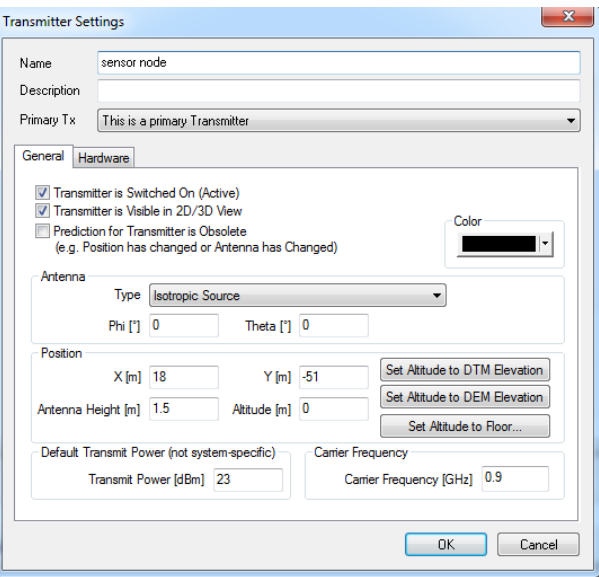

**Gambar 3.10 Pengaturan** *Node* **Sensor NB-IoT**

### 3.4.4 Mengatur Penyebaran *User*

Menambahkan data penyebaran *user*, atau lokasi kemungkinan *receiver* berada, dengan menggunakan *tool field of receivers* dilanjutkan dengan melakukkan penyeleksian daerah penyebaran *user*. Lalu akan muncul tampilan jendela *add new receiver*, pada kolom *high over ground* nilai yang digunakan adalah nilai Z lantai.

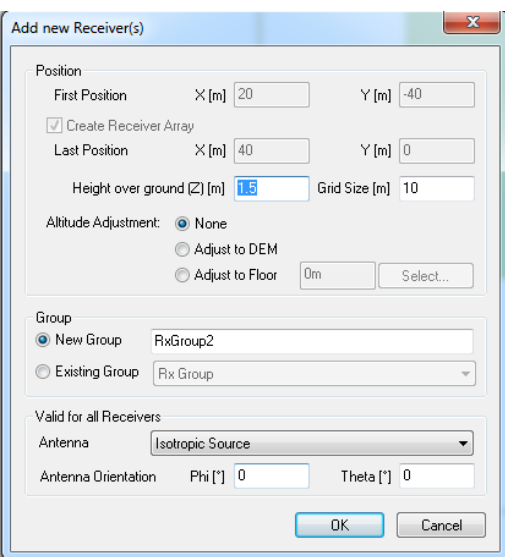

**Gambar 3.11 Pengaturan Penyebaran** *User*

3.4.5 Memilih Model Propagasi *Cost* 231 *Multiwall*

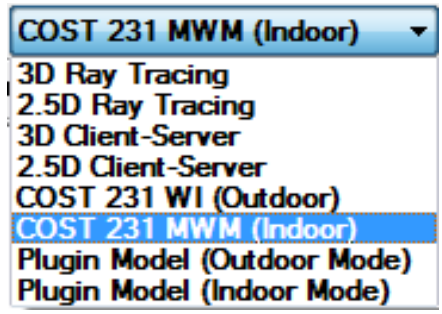

**Gambar 3.12 Model Propagasi** *Cost 231 Multiwall*

3.4.6 Run Simulation

Setelah langkah-langkah sebelumnya sudah dilakukan, selanjutnya simulasi dijalankan dengan menekan tombol *Run* yang terdapat pada *tool* bagian atas.

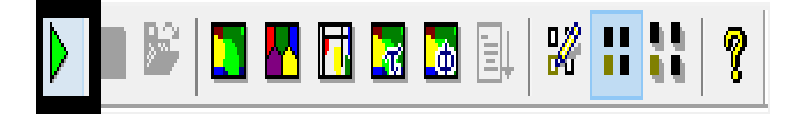

### **Gambar 3.13** *Run Simulation*

3.4.7 Menampilkan Parameter RSSI (*Coverage*) dan SIR

Setelah tombol *Run* ditekan akan muncul hasil simulasi dengan parameter *coverage* dan SIR pada aplikasi RPS 5.4 untuk teknologi NB-IoT.

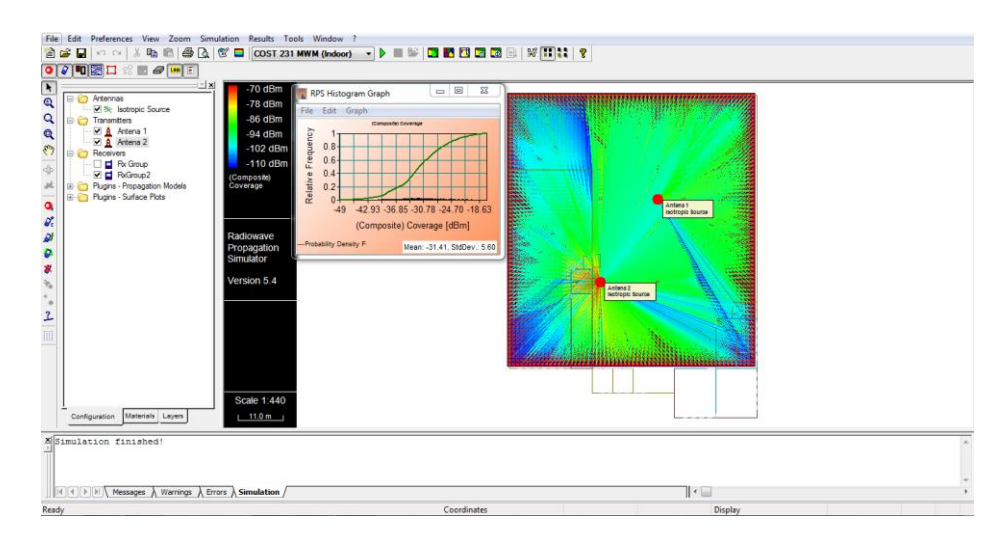

**Gambar 3.14** *Coverage Design* **Bangunan**

## **3.2 SKENARIO PENEMPATAN** *ACCESS POINT* **NB-IoT DAN** *NODE*  **SENSOR NB-IoT**

Dalam melakukan penempatan *acces point* NB-IoT memerlukan beberapa skenario. Pembuatan beberapa skenario bertujuan untuk membandingkan posisi dan jumlah AP yang paling tepat dan efektif agar dapat menjangkau ke *node* sensor NB-IoT maupun ke seluruh ruangan. Pada tugas akhir adapun skenario yang digunakan sebagai berikut :

1. Skenario 1

Letak *access point* NB-IoT di bagian tengah ruangan berjumlah 1 buah dengan maksud agar dapat menjangkau *node* sensor NB-IoT yang ditempatkan pada masingmasing mesin dengan berjumlah 14 buah dan seluruh ruangan.

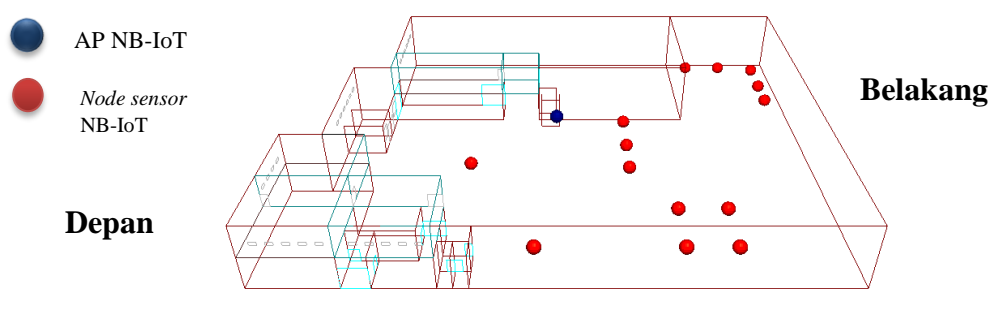

**Gambar 3.15 Skenario 1**

### 2. Skenario 2

Letak *access point* NB-IoT berada diatas ruang *server* berjumlah 1 buah dengan maksud agar dapat dekat dengan *server* dan dapat menjangakau *node* sensor NB-IoT yang ditempatkan pada masing-masing mesin dengan berjumlah 14 buah dan seluruh ruangan.

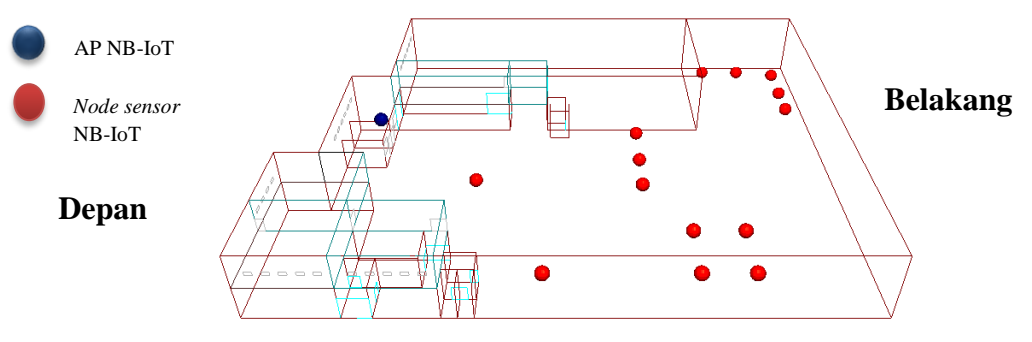

**Gambar 3.16 Skenario 2**

### 3. Skenario 3

Letak *access point* NB-IoT berada di bagian pojok kanan dari dilihat dari arah depan gedung, berjumlah 1 buah dengan maksud agar menambah jarak antara *access point* NB-IoT dan *node* sensor NB-IoT yang ditempatkan pada masing-masing mesin dengan berjumlah 14 buah untuk menghindari interferensi yang besar.

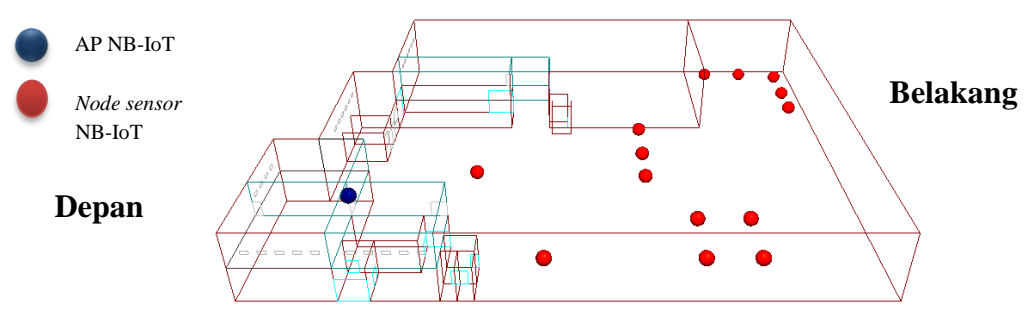

**Gambar 3.17 Skenario 3**

#### 4. Skenario 4

Letak *access point* NB-IoT berada di bagian pojok kiri dilihat dari arah depan gedung, dengan berjumlah 1 buah dengan maksud agar jarak antara *access point* NB-IoT dan *node* sensor NB-IoT yang ditempatkan pada masing-masing mesin dengan berjumlah 14 buah memiliki jarak yang sama dan tidak terdapat penghalang dinding.

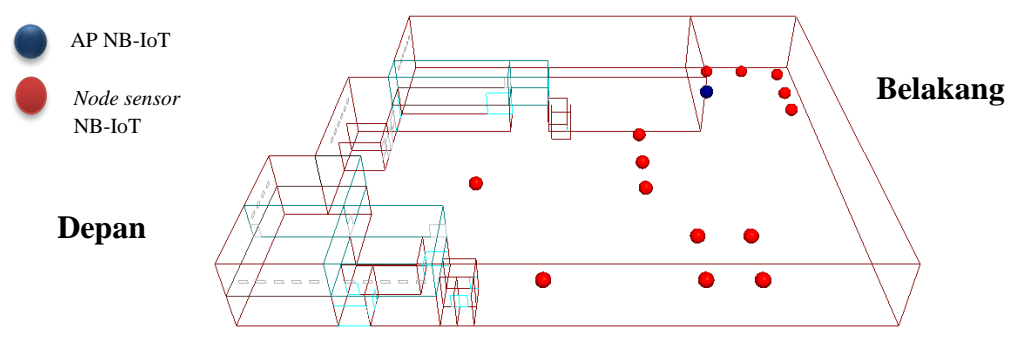

**Gambar 3.18 Skenario 4**

### 5. Skenario 5

Letak *access point* NB-IoT berada di bagian tengah kanan dilihat dari arah depan gedung, dengan berjumlah 1 buah dan *node* sensor NB-IoT yang ditempatkan pada masing-masing mesin dengan berjumlah 14 buah sebagai pembanding dengan skenario lainnya.

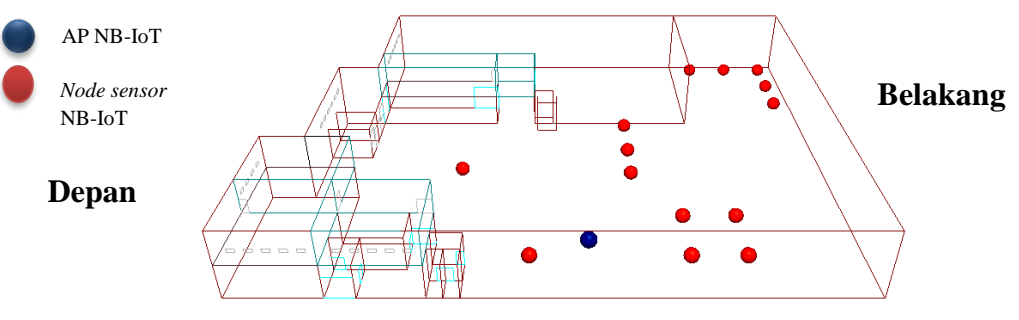

**Gambar 3.19 Skenario 5**